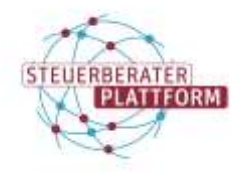

## "COM Vibilia beSt kann nicht geöffnet werden. (Schadsoftware)" | Meldung COM Vibilia

## 1 "COM Vibilia beSt kann nicht geöffnet werden. (Schadsoftware)" | Meldung COM Vibilia

## 1.1 Situationsbeschreibung

Sie haben die COM Vibilia MAC-Version heruntergeladen. Bei der Installation/dem Öffnen erscheint folgende Meldung:

"COM Vibilia beSt" kann nicht geöffnet werden, da Apple darin nicht nach Schadsoftware suchen kann.

## 1.2 Abhilfen

In der Meldung auf "Im Finder zeigen" klicken. Anschließend die Anwendung über die gedrückte control-Taste bzw. einen Rechtsklick öffnen.

Da die Anwendung nicht über den App-Store ausgeliefert wird, kann es zu diesem Hinweis kommen.